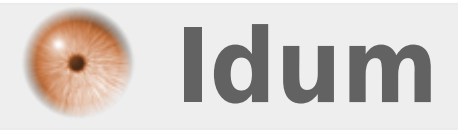

# **ACL : Access-list >>> Pour équipements Cisco**

**Description :**

**Les ACL (Access Control Lists) permettent de filtrer des paquets suivant des critères définis par l'utilisateur.**

#### **ACL : Access-list**

#### **>>> Pour équipements Cisco**

#### **Sommaire :**

I) Les ACL Cisco II) Fonctionnement et configuration 1) La logique des ACL 2) Standard IP Access List Configuration 3) Exemple ACL standard 4) Exemple d'interdiction de machine 5) Exemple 6) Les ACL étendue 7) Exemple de syntaxe 8) Les ACL nommées III) Quelques conseils

# **I) Les ACL Cisco**

Sur des paquets IP, il est ainsi possible de filtrer les paquets entrants ou sortants d'un routeur en fonction :

**–** De l'IP source

**–** De l'IP destination

Il existe 2 types d'ACL :

- **–** Standard : uniquement sur les IP sources
- **–** Étendue : sur quasiment tous les champs des en-têtes IP, TCP et UDP

# **II) Fonctionnement et configuration**

## **1) La logique des ACL**

Il est possible de résumer le fonctionnement des ACL de la façon suivante :

- **–** Le paquet est vérifié par rapport au 1er critère défini
- **–** S'il vérifie le critère, l'action définie est appliquée
- **–** Sinon le paquet est comparé successivement par rapport aux ACL suivants
- **–** S'il ne satisfait aucun critère, l'action deny est appliquée

Les critères sont définit sur les informations contenues dans les en-têtes IP, TCP ou UDP

Des masques ont été défini pour pouvoir identifier une ou plusieurs adresses IP en une seule définition

- **–** Ce masque défini la portion de l'adresse IP qui doit être examinée
- **–** 0.0.255.255 signifie que seuls les 2 premiers octets doivent être examinés

**–** deny 10.1.3.0 avec 0.0.0.255 : refus de toutes les IP commençant par 10.1.3

#### **2) Standard IP Access List Configuration**

Fonctionnement des ACL :

- **–** Test des règles les unes après les autres.
- **–** Si aucune règle n'est applicable, rejet du paquet.

Définition d'une règle :

access-list number [deny|permit] source [source-wildcard]

**Number** compris entre 1 et 99 ou entre 1300 et 1999

access-list number remark test

Activation d'une ACL sur une interface :

 $ip$  access-group [ number | name [ in | out ] ]

Visualiser les ACL :

**show access-lists number** : toutes les ACL quelque soit l'interface.

**show ip access-lists number** : les ACL uniquement liés au protocole IP.

#### **3) Exemple ACL standard**

Switch# configure terminal Switch(config)# access-list 1 remark stop tous les paquets d'IP source 172.16.3.10 Switch(config)# access-list 1 deny 172.16.3.10 0.0.0.0 Switch(config)# access-list 1 permit 0.0.0.0 255.255.255.255 Switch(config)# interface fastethernet0 Switch(config-if)# ip address 172.16.1.1 255.255.255.0 Switch(config-if)# ip access-group 1 out

access-list 1 deny 172.16.3.10 0.0.0.0

**–** Refuse les paquets d'IP source 172.16.3.10.

**–** Le masque (également appelé wildcard mask) signifie ici que tous les bits de l'adresse IP sont significatifs.

access-list 1 permit 0.0.0.0 255.255.255.255

**–** Tous les paquets IP sont autorisés.

**–** Le masque 255.255.255.255 signifie qu'aucun bit n'est significatif.

### **4) Exemple d'interdiction de machine**

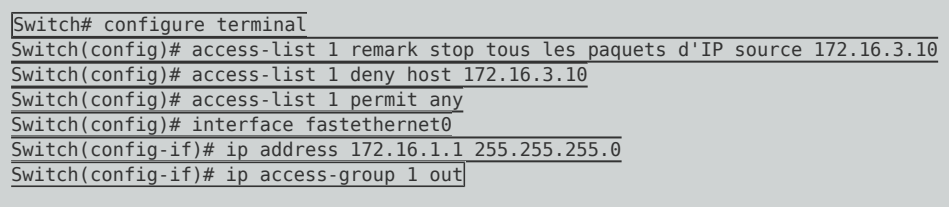

Une notation améliorée est possible pour remplacer :

- **–** le masque 255.255.255.255 qui désigne une machine.
- => Utilisation du terme **host**
- **–** 0.0.0.0 avec le wildcard masque à 255.255.255.255 qui désigne tout le monde.
- => Utilisation du terme **any**

### **5) Exemple**

```
Switch# configure terminal
Switch(config)# access-list 1 remark Stoppe tous les paquets d'IP source 172.16.3.10
Switch(config)# access-list 1 deny host 172.16.3.10
Switch(config)# access-list 1 permit any
Switch(config)# access-list 2 remark Autorise que les trames d'IP source 172.16.3.0/24
Switch(config)# access-list 2 permit 172.16.3.0 0.0.0.255
Switch(config)# interface fastethernet0
Switch(config-if)# ip address 172.16.1.1 255.255.255.0
Switch(config-if)# ip access-group 1 out
Switch(config)# exit
Switch(config)# interface fastethernet1
Switch(config-if)# ip address 172.16.2.1 255.255.255.0
Switch(config-if)# ip access-group 2 in
```
### **6) Les ACL étendue**

Les extended ACL permettent de filtrer des paquets en fonction :

- **–** De l'adresse de destination IP
- **–** Du type de protocole (TCP, UDP, ICMP, IGRP, IGMP, ...)
- **–** Port source
- **–** Port destination
- **–** ...

### **7) Exemple de syntaxe**

access-list number { deny | permit } protocol source source-wildcard destination dest.-wildcard

**– number** : compris entre 100 et 199 ou 2000 et 2699

access-list 101 deny ip any host 10.1.1.1

**–** Refus des paquets IP à destination de la machine 10.1.1.1 et provenant de n'importe quelle source

access-list 101 deny tcp any gt 1023 host 10.1.1.1 eq 23

**–** Refus de paquet TCP provenant d'un port > 1023 et à destination du port 23 de la machine d'IP 10.1.1.1

access-list 101 deny tcp any host 10.1.1.1 eq http

**–** Refus des paquets TCP à destination du port 80 de la machine d'IP 10.1.1.1

#### **8) Les ACL nommées**

**–** Une ACL numérotée peut être composé de nombreuses règles. La seule façon de la modifier et de faire :

no access-list number

- **–** Puis de la redéfinir
- **–** Avec les ACL nommées, il est possible de supprimer qu'une seule ligne au lieu de toute l'ACL
- **–** Sa définition se fait de la manière suivante

Router(config)# ip access-list extended bart Router(config-ext-nacl)# deny tcp host 10.1.1.2 eq www any Router(config-ext-nacl)# deny ip 10.1.1.0 0.0.0.255 any Router(config-ext-nacl)# permit ip any any

**–** Pour supprimer une des lignes, il suffit de refaire un :

ip access-list extended bart no deny ip 10.1.1.0 0.0.0.255 any

## **III) Quelques conseils**

La création, la mise à jour, le debuggage nécessitent beaucoup de temps et de rigueur dans la syntaxe

Il est donc conseillé :

- **–** De créer les ACL à l'aide d'un éditeur de texte et de faire un copier/coller dans la configuration du routeur
- **–** Placer les extended ACL au plus près possible de la source du paquet pour le détruire le plus vite possible
- **–** Placer les ACL standard au plus près de la destination sinon, vous risquez de détruire un paquet trop tôt.

Rappel : les ACL standard ne regardent que l'IP source

**–** Placer la règle la plus spécifique en premier.

**–** Avant de faire le moindre changement sur une ACL, désactivez celle-ci sur l'interface concerné (**no ip access-group**).

**21 décembre 2009 -- N.Salmon -- article\_86.pdf**

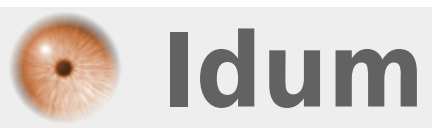